# GoGear

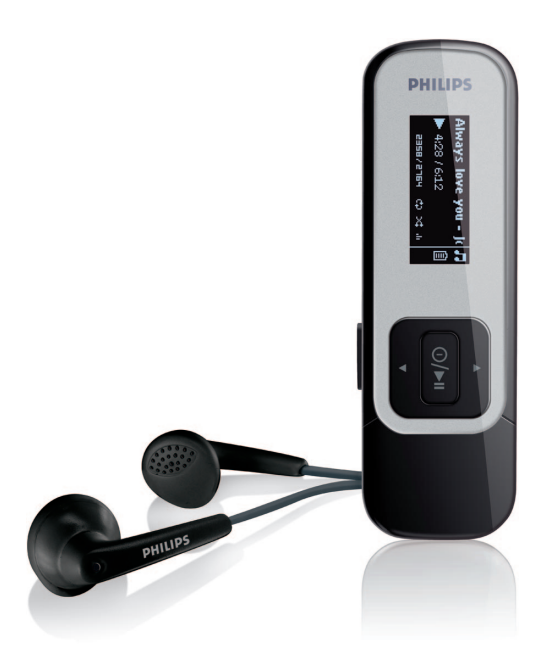

感谢您的惠顾,欢迎光临飞利浦! 为了您能充分享受飞利浦提供的支持, 请在下面的页面注册您的产品 www.philips.com/welcome

音頻播放器

# **PHILIPS**

SA2510

- SA2511
- SA2515
	-
	- SA2516
- SA2520
	-
	- SA2521
- SA2525
	- SA2526
		-
		- SA2540
			- SA2541
		- SA2545
			-
- SA2546

# 需要帮助吗?

請造訪

### www.philips.com/support a

您可由此获取完整的支援资料,例如用户手册、最新软体升级及常见问题 解答等等。

# 目錄

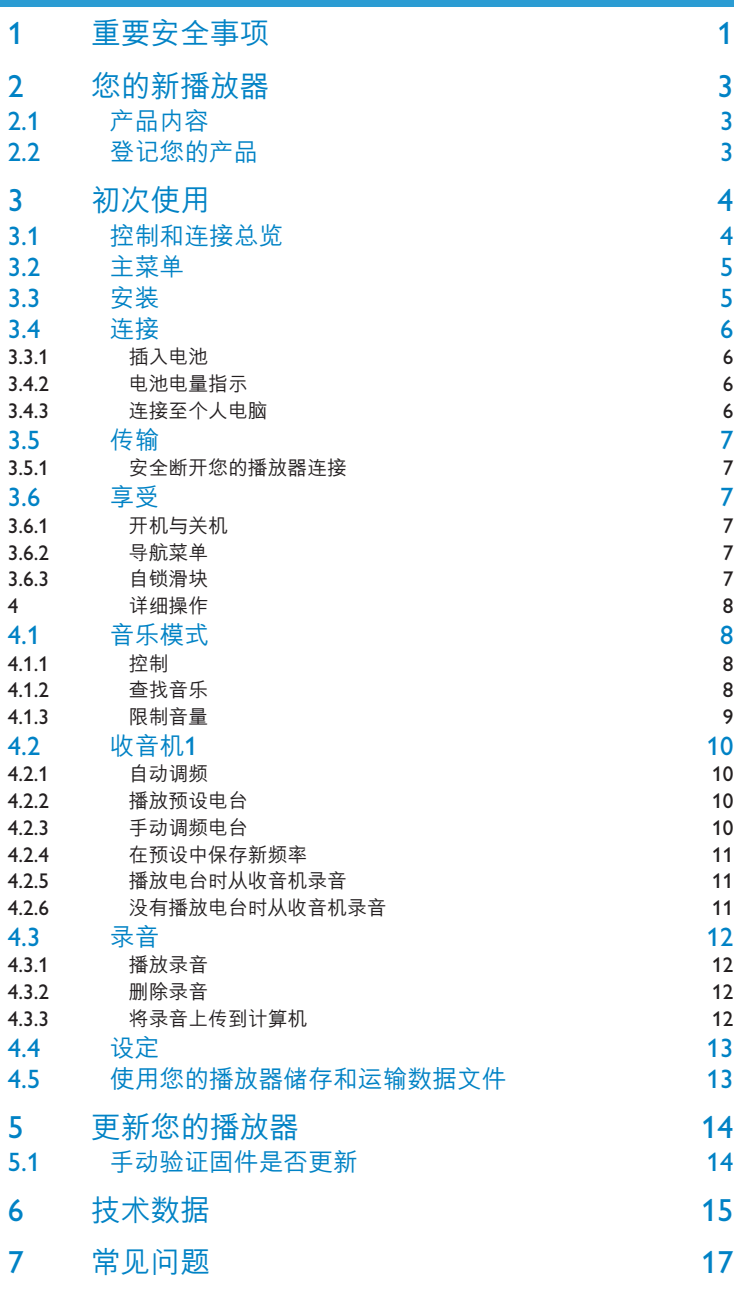

# 1 重要安全事項

一般保養

#### **避免本裝置損壞或故障:**

- 请勿将播放器暴露在讨热的场所,例如加热设备附近或受阳光直接照射。
- 请勿让播放器坠地,也不要让任何物体掉落在播放器上。
- 请勿让播放器的机身浸水。请勿让耳机插孔或电池匣暴露在水中,因为进入内部的水份可能 會嚴重損害播放器。
- 请勿使用任何含有酒精、氨、苯或研磨成份的清洁剂,因为这些清洁剂可能损害机体表面。
- 在播放器附近使用流動電話,可能會造成干擾。
- 请备份你的文件。确定你已经把原来下载到播放器的文件妥善保存。飞利浦对因产品损毁而 損失或無法讀取的數據概不負責。
- 请只透过随附的音乐软体管理 (传送、删除等) 您的音乐档,以减少问题的发生!

#### **关于操作温度及储藏温度**

- 本播放器應在攝氏 0 至 35 度(華氏 32 至 95 度) 下操作。
- 本播放器應保存在攝氏-20 至45度(華氏-4 至113度) 的溫度中。
- 在低温条件下,电池的寿命可能会缩短。

### **零件/配件**

请浏览 www.philips.com/support 购买零件/配件

## 听觉安全

#### **聆聽時音量要適中:**

- 耳机音量高会损害你的听力。即使暴露在此音量下的时间不超过一分钟,所产生的声 音分贝强度可能会损害正常人的听觉。较高的分贝是提供给听力已有所受损的人士。
- 声音有时会给您错觉。听了一段时间,听觉「舒适度丨就会适应更高的音量。因此, 听得太久,「正常」的音量实际上已经很大声,并且会损害您的听力。为了预防这个问题, 请在您的听觉适应一定的音量之前,先调校至一个安全的水平,并维持该音量。

#### **設置安全的音量:**

- 先將音量設置在一個低水平。
- 然后慢慢提高,一直调校到您听起来舒服清晰、而且完全没有失真的音量为止。

#### **聆听时间应节制:**

- 长时间暴露在声音环境下,即使是正常「安全」的音量,也会损害听力。
- 请务必话度使用您的设备,并话时暂停休息。

#### **使用耳機時務必遵守以下規範。**

- 合理節制聆聽的音量及時間。
- 请勿干听觉正在话应音量时调校音量。
- 请勿将音量调得太高,而使自己听不到周围的声音。
- 身处有潜在危险的场所时,请小心或暂停使用耳机。
- 进行驾车、踏单车、玩滑板等活动时,请勿使用耳机,否则可能酿成交通意外,而且这在许 多国家都属讳法行为。

#### **重要事項 (只適用於附隨耳機的型號):**

飞利浦保证其音频播放器的最大声音功率符合相关的法规机构就随本产品提供的原始耳机型号 而确定的标准。如果需要替换,我们建议您联系您的经销商,要求订购一个与飞利浦所提供的 原始耳机型号相同的产品。

# 版权讯息

其他所有品牌及产品名均为其所属公司或机构的商标。

未经许可复制从互联网下载或从音乐光盘录制的任何录音是侵犯版权法及国际法律的行为。

任何没有获得许可而对有版权保护的内容(包括电脑程式、档案、广播和录音等)进行的抄录 行为可属版权侵犯,并构成刑事责任。本设备不应当被用于以上行为。

Windows Media 及Windows 标志为微软公司在美国及/或其他国家地区的注册商标。

# 数据之登入

飞利浦一直致力干改善您的产品之质素及提升飞利浦使用者的体验。为了解此装置之应用概 念,此裝置已將一些資訊/數據登入此裝置的非易失性記憶區域內。這些數據可用來辨明及偵 查您在使用此装置时可能遭遇的任何故障或问题状况。保存之数据包括音乐模式下的播放时 间、调频模式下的播放时间、发生电池电力不足的次数等等。保存之数据并未显露在装置上或 下载来源所使用的内容或媒体。只有当使用者将装置退还飞利浦维持中心时,方可提取及使用 这类保存在装置上的数据,并且仅用于简化侦测及防止错误之目的。使用者一旦提出要求,即 可為使用者取出該保存之數據。

# 处理废旧产品

您的产品是由可以再生利用的优质材料和元件设计、制造而成的。

如果某一件产品上贴有交叉轮状回收箱标志,则表示该产品受第2002/96/EC 号《欧洲 规章》的保护。

请了解当地有关电气和电子产品收集的专属制度。

请遵守当地的规定,不要将废旧产品与一般家庭废品一起处理。正确处理您的废旧产品,利于 防止对环境和人类健康产生潜在的负面影响。

内置的可充电电池包含可能污染环境的物质。丢弃设备前,请在官方废弃物品回收点处理并取 出电池。电池应当在官方废弃物品回收点处理。

## 修改

未经制造商授权而修改本装置可能令使用者失去操作本装置的权利。

# 2 您的新播放器

使用您最新购买的播放器,可以享受:

- MP3 和 WMA 播放
- FM 收音机<sup>1</sup>
- 收音机录音1
- 使用內置麥克風錄音

# 2.1 產品內容

您的播放器含有以下附件:

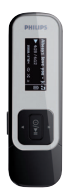

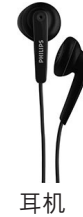

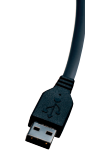

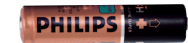

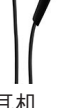

播放器 いっとの ころは 耳机 いっちょう しいりょう しょうしょう しょうしょう AAA 电池

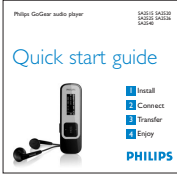

快速入門指南

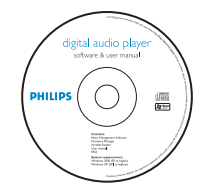

含有 Philips Device Manager、用戶 手冊和常見問題的CD-ROM光盤。

# 2.2 登記您的產品

我们强烈建议您登记产品,以获得免费升级。如要登记产品,请登录 www.philips.com/register,当有新的更新时我们就可以及时通知您。

# 3 初次使用

# 3.1 控制和连接总览

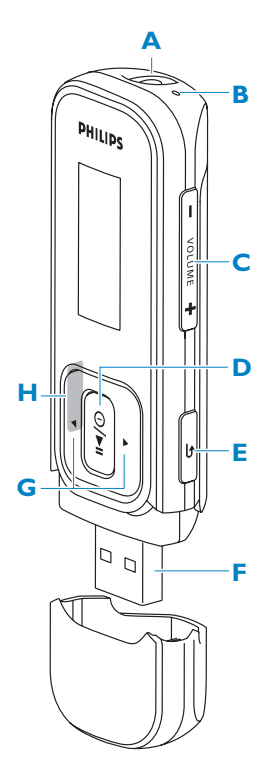

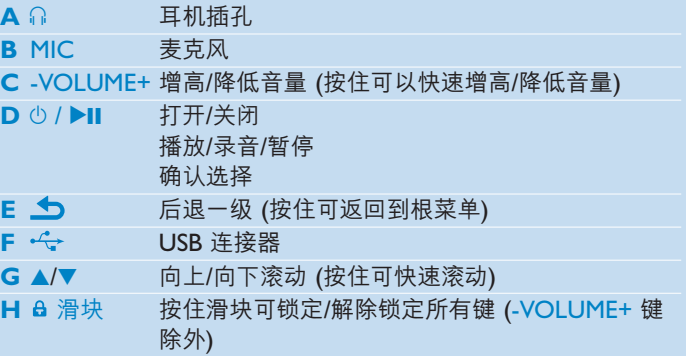

# 3.2 主菜單

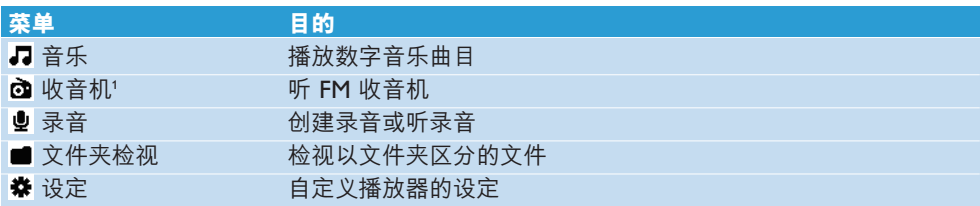

# 3.3 安裝

**4 重要事项** 确保安装提供的光盘中的软件,以实现音乐和影片传输。

系統要求:

- Windows 2000、XP 或 Vista
- Pentium III 800MHz 或更高等级的处理器
- 128MB RAM
- 500MB 硬盤空間
- 互联网连接 (如果具备更佳)
- Microsoft Internet Explorer 6.0 或更新版本
- CD-ROM
- USB 端口
- **1** 將隨產品提供的光盤插入計算機光盤驅動器中。
- **2** 根據屏幕提示完成 **Philips Device Manager** (飛利浦設備管理器) 的安裝。
- 3 如果安装程序没有自动启动,请使用 Windows Explorer 来浏览光盘内容并双击以 .exe 結尾的文件。

丢失了光盘? 不必担心,您可以从 www.philips.com/support 下载光盘内容。

# 3.4 連接

## **3.3.1 插入電池**

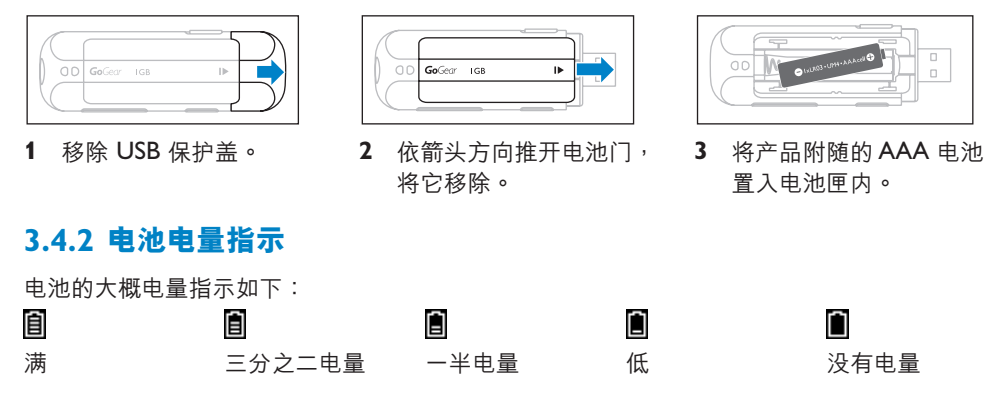

### **∈ 注** 当电池快没电时,低电量屏幕 ■ 将闪烁。播放器会在 60 秒内保存所有的设置和未完 成的录音,然后关机。

## **3.4.3 連接至個人電腦**

利用附隨的 USB 電纜將播放器連接至電腦。

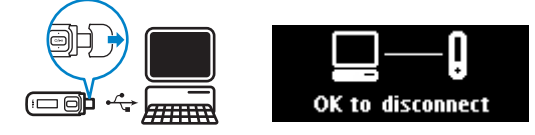

- 1 移除 USB 保护盖。
- 2 将附随的 USB 电缆连接至播放器底部的 USB 端口,另一端连接至您的个人电脑。

*<sup>6</sup>* 可充電電池的充電次數有限。電池壽命和充電次數隨使用方法和設置而异。

# 3.5 傳輸

您的播放器在 **Windows Explorer** 內會以 USB 大容量存儲器的形式出現。在 USB 連接期 间,您可以管理文件并向播放器传输音乐。

1 单击并高亮显示要在播放器和计算机之间传输的一首或多首歌曲。

**2** 通過拖放動作完成傳輸。

8. 提示 要将音乐光盘传输到您的播放器中,请使用 Musicmatch Jukebox 或 Windows Media Player 等软件将音乐 CD 中的歌曲转换为 MP3/WMA 文件格式。通过 Windows Explorer 将文件复制到数字音乐播放器中。您可以从互联网下载这些程序的免费版本。

### **3.5.1 安全斷開您的播放器連接**

- **1** 退出播放器任何運行中的活動程序。
- 2 点击计算机上任务栏中的 x · 安全移除播放器。

# 3.6 享受

### **3.6.1 開機與關機**

要开机, 按 小▶Ⅱ 直到屏幕出现飞利浦商标。

要关机, 按住 ①▶Ⅱ, 直到屏幕显示 "Bye" (再见) 为止。

8 提示 如果 10 分钟内没有进行任何操作并且没有播放音乐或影片, 那么您的播放器会自 动关闭。

### **3.6.2 導航菜單**

您的播放器具有一個直觀的菜單導航系統,可以向您展示各種設定和操作。

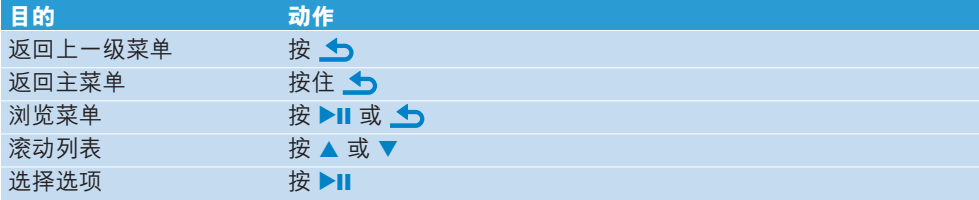

### **3.6.3 自鎖滑塊**

播放器有自鎖滑塊可防止意外操作。

- 1 播放时要锁定按键,将自锁滑块移到 e 位置。
	- > 除 *-VOL+ 以外的所有键都被锁定并且屏幕显示出来 。*
- 2 要解除已锁定的按键,将自锁滑块移到 e 位置。

# 4 詳細操作

# 4.1 音乐模式 (也适用录音播放)

您的播放器支持 MP3 和 WMA 格式。

## **4.1.1 控制**

播放器提供以下音乐模式选项:

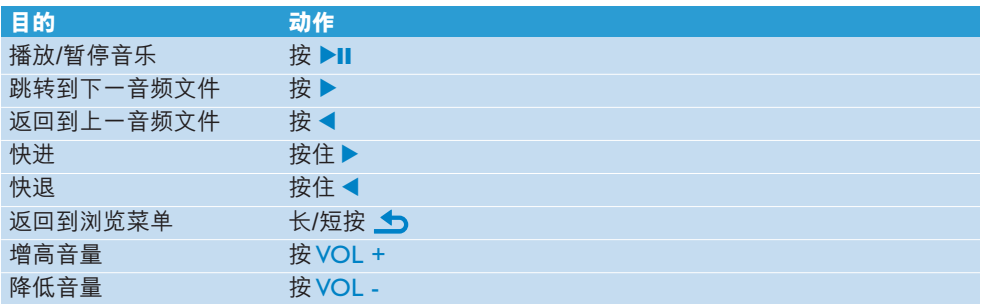

## **4.1.2 查找音樂**

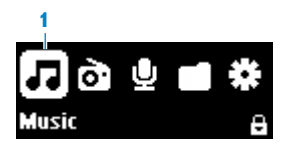

**1** 从主菜单中选择 *■* 进入音乐模式。 播放器提供以下菜單選項:

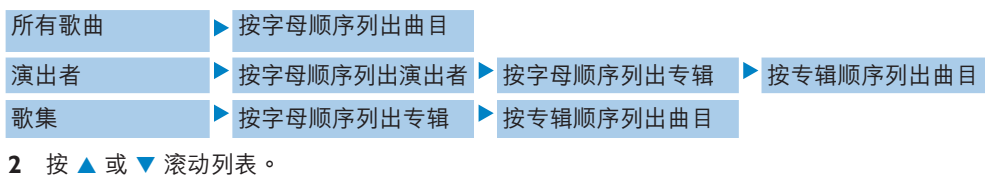

- 3 按 ▶Ⅱ 选择或按 <u>◆</u> 返回上一级。
- **4** 按▶Ⅱ播放。

**∈注** 此播放器不支持互联网上购买的版权保护 (数字版权管理 -DRM) WMA 歌曲。

## **4.1.3 限制音量**

长时间高音量聆听可能对听力有害。您可以根据个人喜好设置播放器的音量级别:

- **1** 從主菜單選擇**設定** > **聲效設定** > **音量限制** > **設置**。
- **2** 按 Vol- 或 Vol+ 調整音量級別。
- 3 按▶Ⅱ设置。

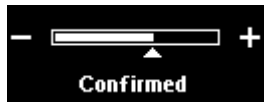

> 当您设置音量限制之后,即使您按 Vol+ 按键,也不能超过已设置的音量。 如要再次启用最大的音量,可将音量限定设置为最大或将其关闭,选择**设定 > 声效设定 > 音量限制** > **關**。

# 4.2 收音机1

从主菜单中选择 @ 进入收音机模式。

### **連接耳機**

附带的耳机可作为收音机天线。请确保您的耳机连接正确,以达到最佳接收效果。

### **4.2.1 自動調頻**

**注** 自動調頻功能會覆蓋已有預設。

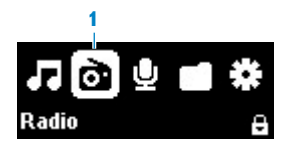

- 1 从收音机菜单 **a** 选择自动调频。
	- > 收音机自动搜索电台并保存频率到预设中。 收音机最多可存储最多 20 个电台到预设中。

要停止自动调频,请按 要退出收音机,请长按 <>

### **4.2.2 播放預設電臺**

- 1 从收音机菜单 **a** 选择预设电台。
- 2 按 ▲/▼ 选择预设电台,按 ▶Ⅱ 开始播放。
- 3 按 ▲/▼ 改变到另一个预设电台。

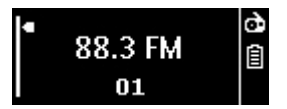

- 4 如要微调电台频率,请短按 ▲/▼。
- 5 如要搜索下一更强信号,请长按 ▲/▼。 要退出收音机,请长按 5。

### **4.2.3 手動調頻電臺**

1 从收音机菜单 **ā** 选择手动调频。

*>* 會顯示播放屏幕。

- 2 如要微调电台频率,请短按 ▲/▼。
- 3 如要搜索下一更强信号,请长按 ▲/▼。 要退出收音机,请长按 5。
- 1 此功能只适用于部分地区。

## **4.2.4 在預設中保存新頻率**

- **1** 調整到您要保存的新頻率。
- 2 按 ▶Ⅱ 进入预设屏幕。
- 3 按 ▲/▼ 选择, 然后按 ▶Ⅱ 保存。 要退出收音机,请长按 5。

### **4.2.5 播放電臺時從收音機錄音**

- 1 按 **4** 一次或多次进入收音机菜单。
- **2** 選擇開始收音機錄音。
- 3 按 ▶Ⅱ 开始录音。 要停止录音,请按 1
- 4 按 ▶Ⅱ 储存录音。
- 5 要退出收音机,请长按 **1**。

### **4.2.6 沒有播放電臺時從收音機錄音**

- 1 从收音机菜单 **a** 中选择开始收音机录音。
- 2 按 ▲/▼ 选择 FM 频道。
- 3 按 ▶Ⅱ 开始录音。 要停止录音时,请按 1
- 4 按 ▶Ⅱ 储存录音。
- 5 要退出收音机,请长按 **つ。**

# 4.3 錄音

您可以用播放器录制语音。有关录音麦克风的位置,请参见**控制和连接总览一**节。

1 从主菜单中选择 **⊎ > 开始语音录音**。

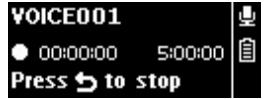

*>* 播放器錄音並顯示錄音屏幕。

- 2 按 ▶Ⅱ 暂停。
- 3 按 <del>6</del> 停止并保存录音。
	- *>* 您的錄音保存在播放器中。 *(*文件格式:*VOICEXXX.WAV*,*XXX* 指自動生成的錄音編 號。*)*
- 4 您可在 > **录音库 > 语音**下查到该文件。

**∈注** 有关收音机录音步骤, 请参见收音机部分。

### **4.3.1 播放錄音**

從主菜單選擇 > **錄音庫** > **語音**或**收音機**<sup>1</sup> 。

- **1** 選擇您想聽的錄音。
- 2 按 ▶Ⅱ 确认。

### **4.3.2 刪除錄音**

使用計算機來刪除計算機上的錄音。

- **1** 將播放器連接到計算機。
- **2** 在 **Window Explorer** 中選擇播放器。
- **3** 選擇**錄音** > **語音**或**收音機**<sup>1</sup> 。
- **4** 選擇您要刪除的文件並按計算機上的**刪除**。

**<<< 提示** 您可按住▼删除播放屏幕上的录音。

### **4.3.3 將錄音上傳到計算機**

- **1** 將您的播放器連接到計算機。
- **2** 在 **Windows Explorer** 中選擇播放器。
- **3** 選擇**錄音** > **語音**或**收音機**<sup>1</sup> 。
- **4** 複製錄音並粘貼到計算機上的任何您偏好的位置。
- 1 此功能只适用于部分地区。

4.4 設定

您可以在播放器中設定您的偏好,以滿足您的需求。

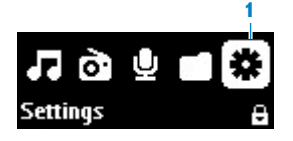

- 1 按 **5** 并选择 \*。
- 2 按 ▲ 或 ▼ 选择选项。
- 3 按 ▶Ⅱ 进入下一级或按 <u>◆</u> 返回上一级。
- 4 按▶Ⅱ 确认您的选择。
- 5 按 → 退出设定菜单。

設定菜單中提供了以下選項:

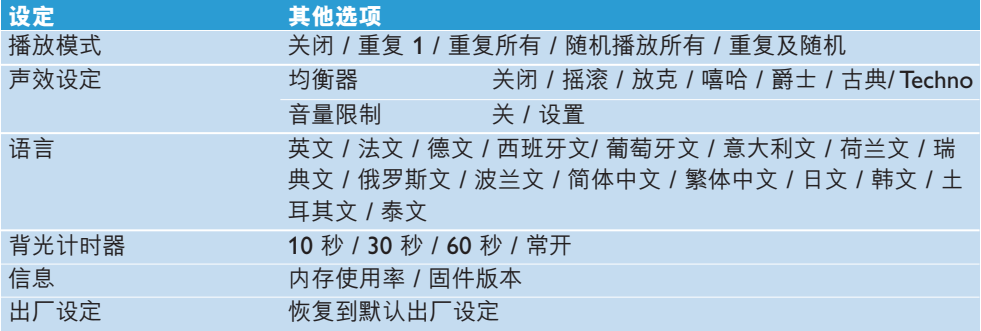

# 4.5 使用您的播放器儲存和運輸數據文件

您可以通過 **Windows Explorer** 將數據文件複製到播放器以存儲和傳輸數據文件。

# 5 更新您的播放器

您的播放器由称作固件的内部程序控制。在您购买播放器后,可能已有更新版本的固件发布。

稱作 **Philips Device Manager** 的程序檢查互聯網上有可用的固件升級。

從提供的光盤安裝 **Philips Device Manager** 或從 www.philips.com/support 下載最新的版本

# 5.1 手動驗證固件是否更新

- **1** 確保您已連接互聯網。
- **2** 將您的播放器連接到計算機。
- **3** 要啟動計算機上的 **Philips Device Manager**,請單擊**開始** > **程序** > **Philips Digital Audio Player** > **SA25XX** > **Philips SA25XX Device Manager**。

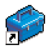

**4** 點擊**更新**。

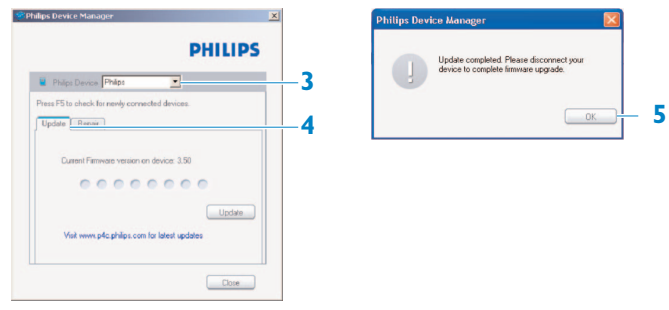

- *>* 如果互聯網上有可用的升級程序,*Philips SA25XX Device Manager* 檢查更新並安裝 新固件。
- 5 当屏幕显示**更新完成**时,单击确定。
- 6 从计算机断开播放器的连接。
	- *>* 屏幕顯示正在**更新固件**。 在固件更新后,播放器自动重启。播放器现在可以继续使用了。

# 6 技术数据

#### **電源**

• 電源 AAA 電池

### **顯示**

• 白色背光 LCD, 128 x 48 像素

### **音效**

- 聲道分離:40dB
- 均衡器設定: 關閉 / 搖滾 / 放克 / 嘻哈 / 爵士 / 古典/ Techno
- 频率响应: 80-16000
- 信噪比: $\geqslant$  80dB
- 输出功率 (RMS) : 2x3mW

#### **音頻播放**

- 壓縮格式: MP3 (8-320 kbps 及 VBR、採 取速率:8、11.025、16、22.050、24、 32、44.1、48kHz) 、WMA (32-192kbps、 採取速率:8、11.025、16、22.050、24、 32、44.1、48kHz)
- 播放時間:25 小時<sup>2</sup>
- ID3- 標簽支持

### **錄音**

- 音频录制:内置麦克风 (Mono)
- 收音機

#### **存儲媒體**

• 內置存儲器容量: SA251x 1GB NAND Flash<sup>3</sup> SA252x 2GB NAND Flash<sup>3</sup> SA254x 4GB NAND Flash<sup>3</sup>

### **連接特性**

• 耳机 3.5mm, USB 2.04

### **音樂傳輸**

• 在 Windows Explorer中拖放

#### **數據傳輸**

• 通過 Windows Explorer

#### **系統需求**

- Windows® 2000、XP 或 Vista
- Pentium III 800MHz 或更高等級的處理器
- 128MB RAM
- 500MB 硬盤空間
- 互聯網連接
- Microsoft Internet Explorer 6.0 或更新版本
- 顯示卡
- 聲卡
- USB 端口

- 1 此功能只适用于部分地区。
- *<sup>2</sup>* 可充電電池的充電次數有限。電池壽命和充電次數隨使用方法和設置而异。
- 3 1MB = 一百万字节;可用的储存容量低于此。 1GB = 十亿字节;可用的储存容量低于此。 可能无法充份使用完整的记忆容量,因为其中一部份的记忆体将保留供播放器使用。 此容量乃根據每首歌 *4* 分鐘及採用 *64 kbps WMA* 編碼的格式計算。
- *<sup>4</sup>* 實際傳輸速度會依您的操作系統及軟件配置而異。

# 7 常見問題

如果您在使用播放器时遇到了问题,则参见以下章节列出的要点。如需进一步的帮助和其他故 障排解提示,请参见 www.philips.com/support 上的常见问题。

如果您无法通过以下提示找到解决方法,则咨询您的经销商或服务中心。

<u>< ↑</u> 警告 无论在任何情况,自行维修播放器将会令产品的保修被取消。

#### **我的播放器沒電。**

- 您按住 ▶Ⅱ 的时间不够长。按住 ▶Ⅱ 直到显示屏上出现飞利浦欢迎屏幕。
- 您的电池由于长期未使用,可能已经没电。请将您的播放器充电。

#### **如果上述步驟仍無效,請使用 Device Manager 修復播放器:**

- **1** 在計算機按照以下步驟啟動 **Philips Device Manager**:**開始** > **程序** > **Philips Digital Audio Player** > **SA25XX** > **Philips SA25XX Device Manager**。
- 2 当您的播放器连接到计算机时按住 <br />
- 3 按住此键直到 Philips Device Manger 确认您的播放器并进入恢复模式。
- 4 点击修复键并遵循 Device Manager 的说明。
- 5 在播放器已经修复后,将播放器与您的计算机连接断开并重启。

#### **传输后播放器中没有音乐。**

#### **您的歌曲是 MP3 或WMA 格式嗎?**

其他格式無法在播放器播放。

#### **我的播放器当机。**

1 万一播放器当机,请不必惊慌。请移除电池再插入,将播放器重设即可。

**注** 您的播放器的現有內容不會被刪除。

2 如果没有反应,则将电池充电至少 4 个小时并再次尝试通电或重设。如果这样还不奏效, 則可能需要使用 **Philips Device Manager** 修復您的播放器。

#### **沒有聲音。**

确保您的耳机已经完全插入耳机插孔中。

#### **某些歌曲無法在播放器上顯示或播放。**

- 此播放器不支持从在线音乐库中购买的版权保护 (DRM) WMA 曲目,只能播放不受保护的 WMA 文件。播放器不支持此歌曲的格式。仅支持 MP3、WMA 格式。
- 音频文件可能已经损坏,请先尝试在计算机上播放该文件。如果无法播放,请重新转换歌 曲。

飞利浦保留在不通知的情况下更改设计和规格的权利,以便于产品改进。